# **CANopen Slave Device**

# **CAN-2024C**

Application User's Manual

#### **Warranty**

Without contrived damage, all products manufactured by ICP DAS are warranted in one year from the date of delivery to customers.

#### **Warning**

ICP DAS revises the manual at any time without notice. However, no responsibility is taken by ICP DAS unless infringement act imperils to patents of the third parties.

#### **Copyright**

Copyright © 2016 is reserved by ICP DAS.

#### **Trademark**

The brand name ICP DAS as a trademark is registered, and can be used by other authorized companies.

#### **Contents**

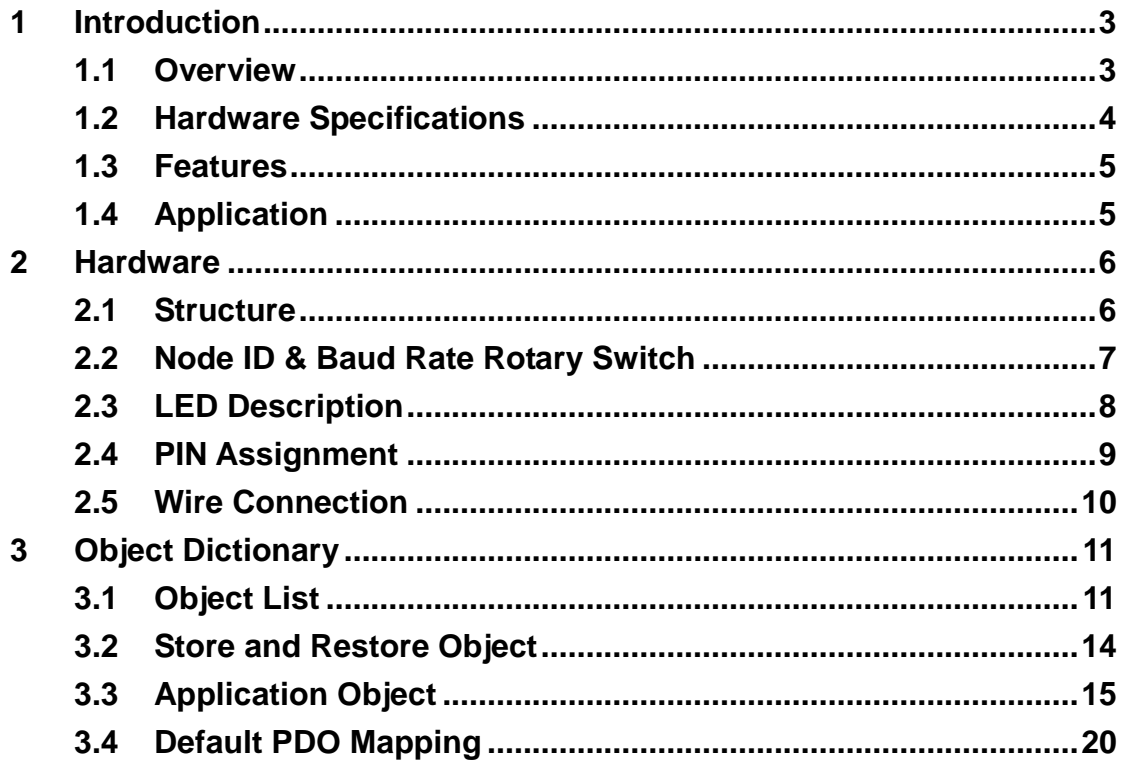

# <span id="page-2-0"></span>**1 Introduction**

### <span id="page-2-1"></span>**1.1 Overview**

CANopen is one kind of the network protocols based on the CAN bus and mainly used for embedded network system, such as industrial machine control , vehicle control system, factory automation, medical equipments control, remote data acquisition, environmental monitoring, and packaging machines control, etc.

The CAN-2024C module follows the CiA DS-301 version 4.02 and DSP-401 version 2.1. It is easy to access the analogue I/O status and set the configuration by using the standard CANopen protocol. The CAN-2024C has passed the validation of the CiA CANopen Conformance Test tool. Therefore, the provided EDS file is standard for any other standard CANopen masters. Owing to the 4-channel analog output and the CANopen masters of ICP DAS, you can quickly build a CANopen network to approach your requirements.

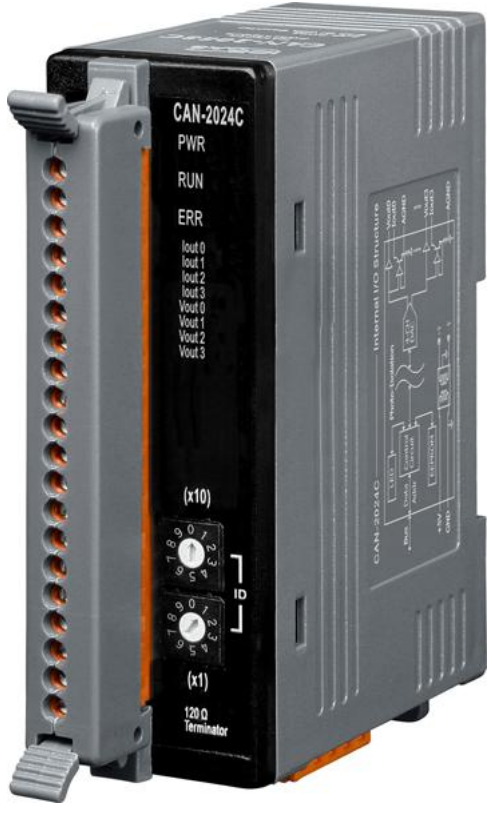

**Figure 1-1**

# <span id="page-3-0"></span>**1.2 Hardware Specifications**

#### **Analogue Output:**

- Output Channels: 4 single-end channels
- Output Type :  $0 \sim +20$  mA,  $4 \sim +20$  mA,  $0 \sim +5$  VDC,  $-5$  VDC  $\sim +5$  VDC,  $0 \sim +10$  VDC,  $-10$  VDC  $\sim +10$  VDC.
- Resolution : 14-bit.
- Accuracy: +/- 0.1% of FSR for Voltage Output.

+/- 0.2% of FSR for Current Output.

Zero Drift :Voltage:+/- 30μV/ °C.

Current: +/-0.2μA/ °C.

- Span Drift :+/- 20ppm/ °C.
- Voltage Output Capability: 10V@5mA.
- Max Current Load Resistance: external power +24 V:1050 Ω.
- Power-on Value & Safe value: Yes.
- 4KV ESD Protection: Yes, Contact for each terminal.
- Intra-module Isolation, Field to Logic: 3000 VDC.

 $\bullet$ 

#### **Others:**

- CANopen Status: 3 LEDs for PWR / RUN / ERR.
- Terminator Resister: Yes, by DIP-switch with 1 LED indicator
- AO LED: 4 LEDs for analog output, and 4 LEDs for circuit output
- Power Supply: Unregulated  $+10 \sim +30$  VDC.
- Power Consumption: 1.5 W.
- Operating Temperature:  $-25 \sim 75$  °C.
- **•** Storage Temperature:  $-30 \sim 80$  °C.
- Humidity: 10 to 90% RH, Non-condensing.
- Dimensions: 32.5 mm x 110 mm x 102 mm (W x L x H) Detail.

## <span id="page-4-0"></span>**1.3 Features**

- Standard CANopen general I/O slave devices.
- CANopen Version: DS-301, v4.02.
- Device Profile: DSP-401, v2.1
- Provide 4 single-end analog output channels.
- CANopen transfer rate: 10 kbps, 20 kbps, 50 kbps, 125 kbps, 250 kbps, 500 kbps, 800 kbps, 1000 kbps.
- Maximum CANopen slave Node-ID up to 99.
- Support NMT, PDO, SDO, EMCY, SYNC, Guarding, and Heartbeat protocol.
- Pass the validation of CANopen conformance test
- Provide EDS file for CANopen master interface

# <span id="page-4-1"></span>**1.4 Application**

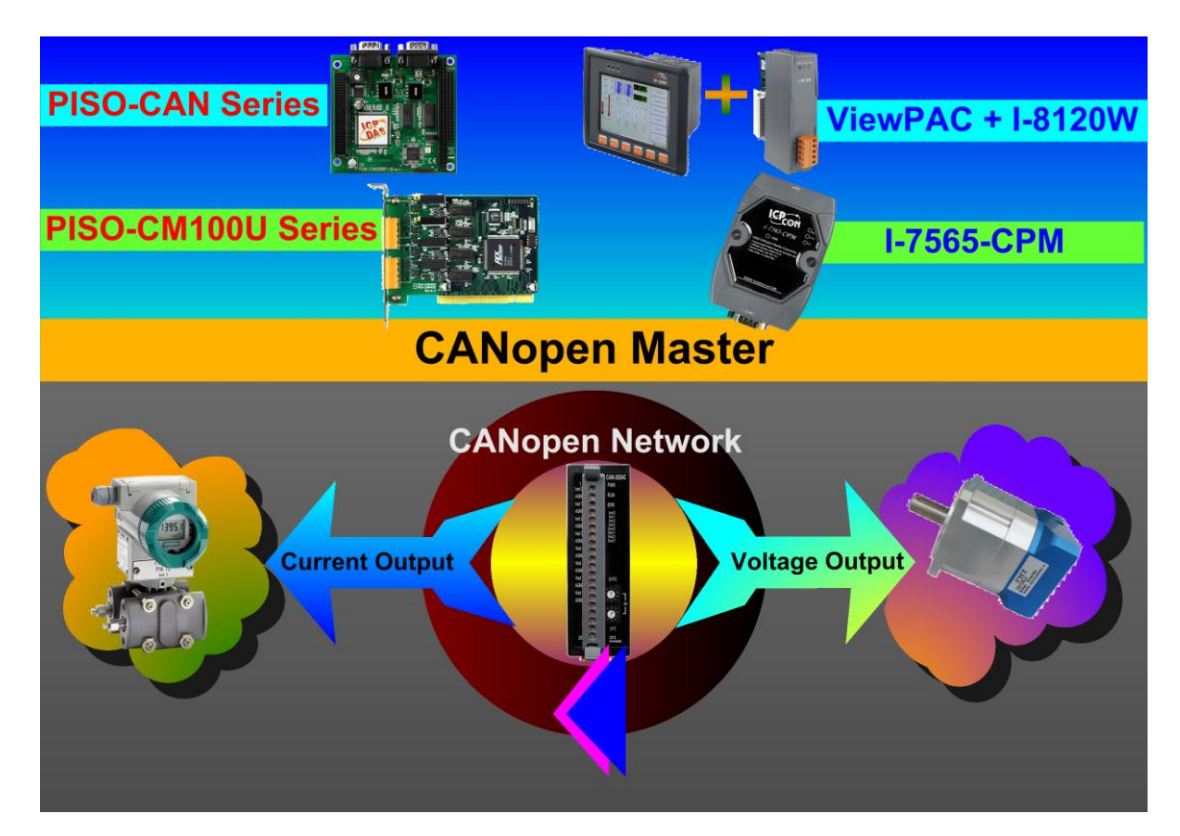

**Figure 1-2 Application Structure**

# <span id="page-5-0"></span>**2 Hardware**

# <span id="page-5-1"></span>**2.1 Structure**

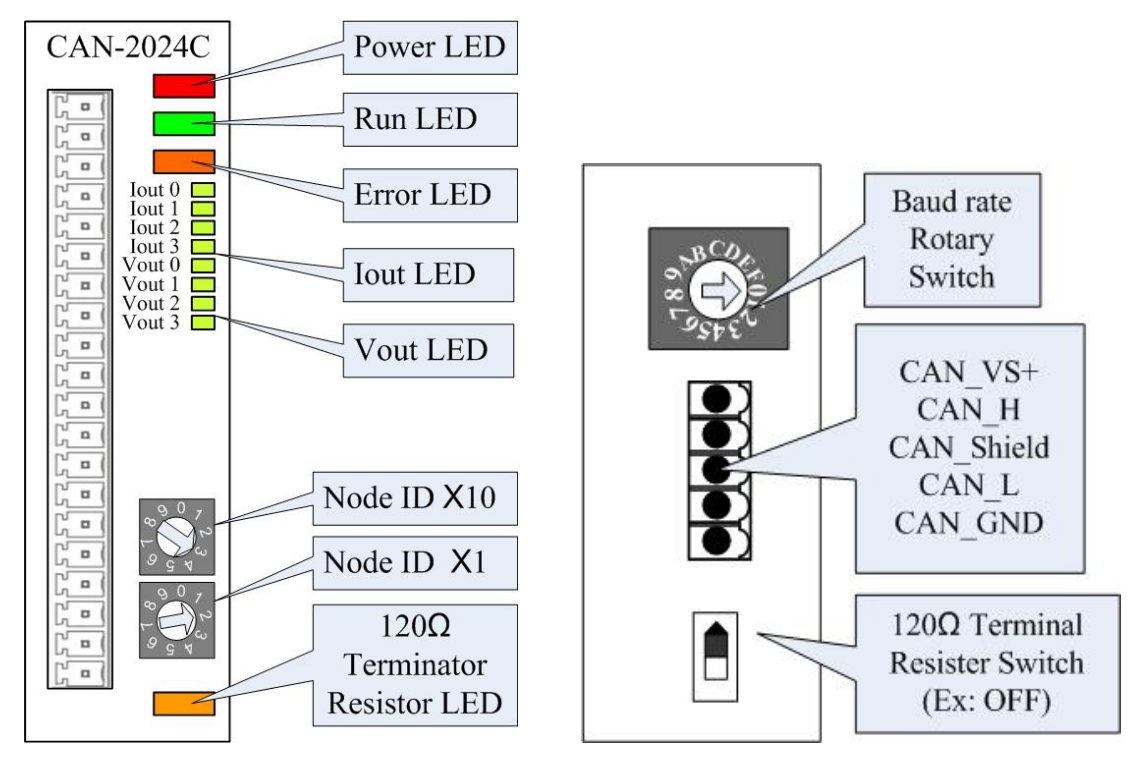

**Figure 2-1 (Top View) Figure 2-2 (Bottom View)**

# <span id="page-6-0"></span>**2.2 Node ID & Baud Rate Rotary Switch**

The rotary switches of node ID configure the node ID of CAN-2024C module. These two switches are for the tens digit and the units digit of the node ID. The node ID value of this demo picture is 32.

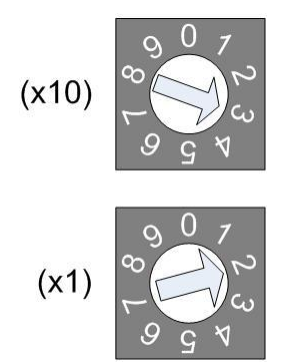

**Figure 2-3 Node ID rotary switch**

The rotary switch of baud rate handles the CAN baud rate of CAN-2024C module. The value of baud rate switch from  $0 \sim 7$  are normal CANopen mode, The relationship between the rotary switch value and the practical baud rate is presented in the following table.

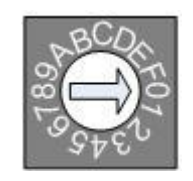

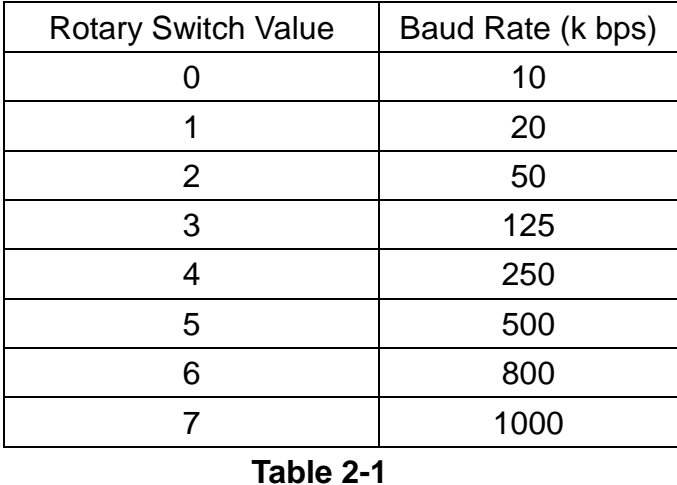

#### **Figure 2-4 Baud rate rotary switch**

# <span id="page-7-0"></span>**2.3 LED Description**

#### **Power LED**

CAN-2024C allows 10 VDC  $\sim$  30 VDC for working voltage. The power consumption is 1.5 W. Under the connection of a proper power connection, as the unit is turned on, the LED will light up in red.

#### **Run LED**

The Run LED indicates the CANopen operation state. The description of LED state is shown below. About the detail, please refer to the section 2.3.1 of the CAN-2000C user manual.

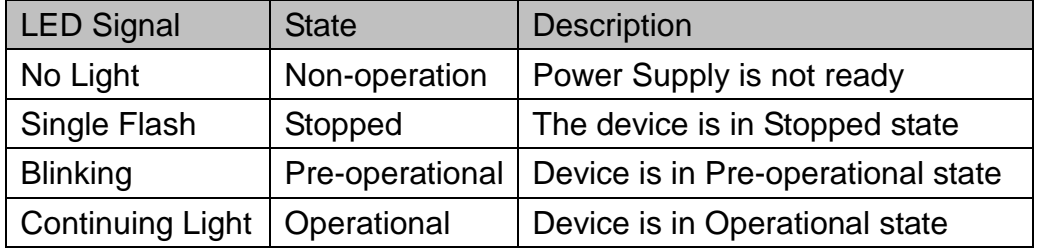

#### **Table 2-2**

#### **Error LED**

The Error LED indicates the CANopen error state. The description of LED state is shown below. About the detail please refer to the section 2.3.2 of the CAN-2000C user manual.

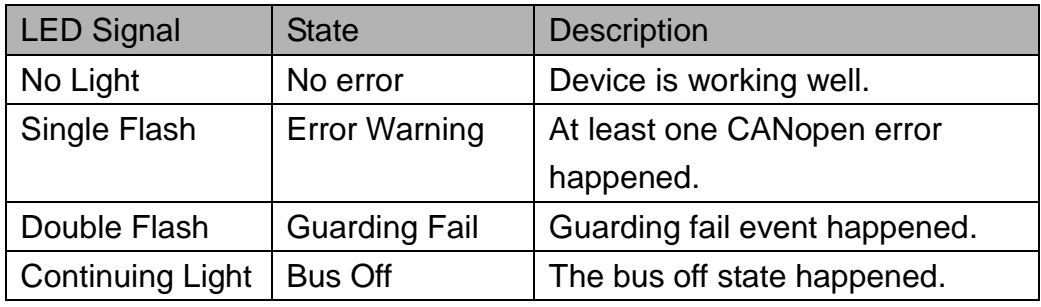

**Table 2-3**

#### **Terminal Resistor LED**

When enable the 120 $\Omega$  terminator resistor, the LED will turn on.

#### **Vout LED**

If the CAN-2024C is applied in voltage mode, the Vout LED is turned on while the corresponding channel outputs a non-zero voltage value.

#### **Iout LED**

If the CAN-2024C is applied in current mode, the Iout LED is turned on while the corresponding channel outputs a non-zero current value.

# <span id="page-8-0"></span>**2.4 PIN Assignment**

| <b>Terminal No.</b> |                | <b>Pin Assignment</b> |
|---------------------|----------------|-----------------------|
| ۵<br>ŋ              | 01             | <b>Iout 0</b>         |
| a                   | 02             | <b>AGND</b>           |
| O                   | 0 <sub>3</sub> | <b>Iout 1</b>         |
| ป<br>D              | 04             | <b>AGND</b>           |
| ์<br>บ<br>D         | 0 <sub>5</sub> | <b>Iout 2</b>         |
| r<br>C<br>n         | 06             | <b>AGND</b>           |
| O                   | 07             | <b>Iout 3</b>         |
| O                   | 08             | <b>AGND</b>           |
| าป<br>ภ<br>O        | 09             | Vout 0                |
| า<br>ภู<br>O        | 10             | <b>AGND</b>           |
| ป<br>n              | 11             | Vout 1                |
| o                   | 12             | <b>AGND</b>           |
| ป<br>$\blacksquare$ | 13             | Vout <sub>2</sub>     |
| u                   | 14             | <b>AGND</b>           |
| ր<br>Լ<br>O         | 15             | Vout 3                |
| O                   | 16             | <b>AGND</b>           |
| $\Box$              | 17             | N/A                   |
| ה<br>ה<br>۵         | 18             | N/A                   |
| ր<br>Լղ<br>O        | 19             | N/A                   |
| ป<br>O<br>ŋ         | 20             | N/A                   |

**Figure 2-7**

# <span id="page-9-0"></span>**2.5 Wire Connection**

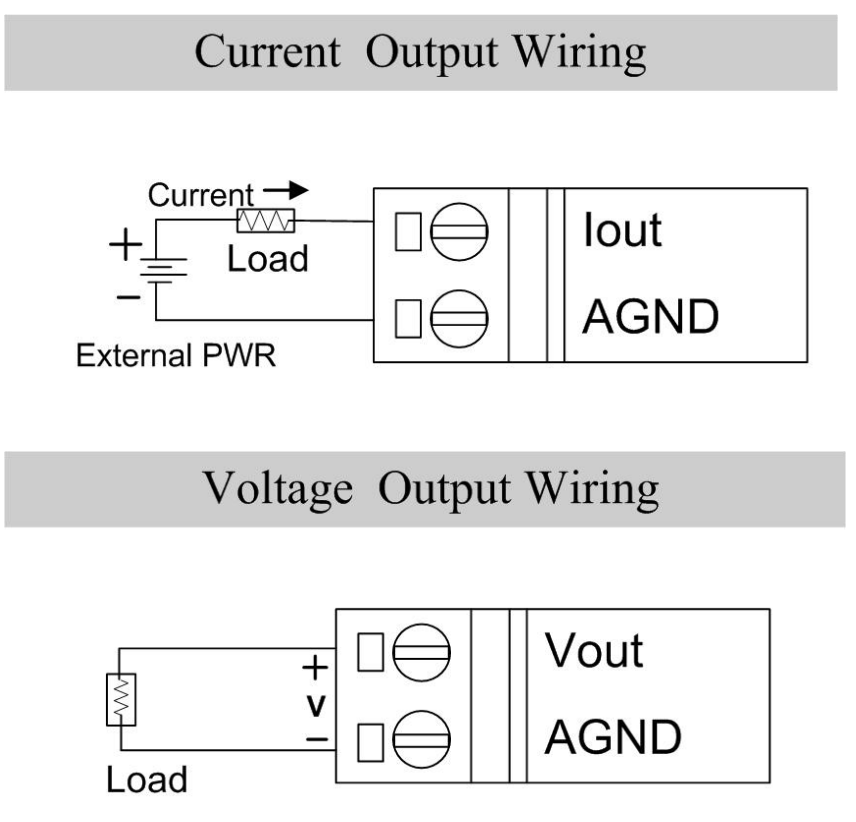

**Figure 2-8**

# <span id="page-10-0"></span>**3 Object Dictionary**

# <span id="page-10-1"></span>**3.1 Object List**

#### **General Communication Entries**

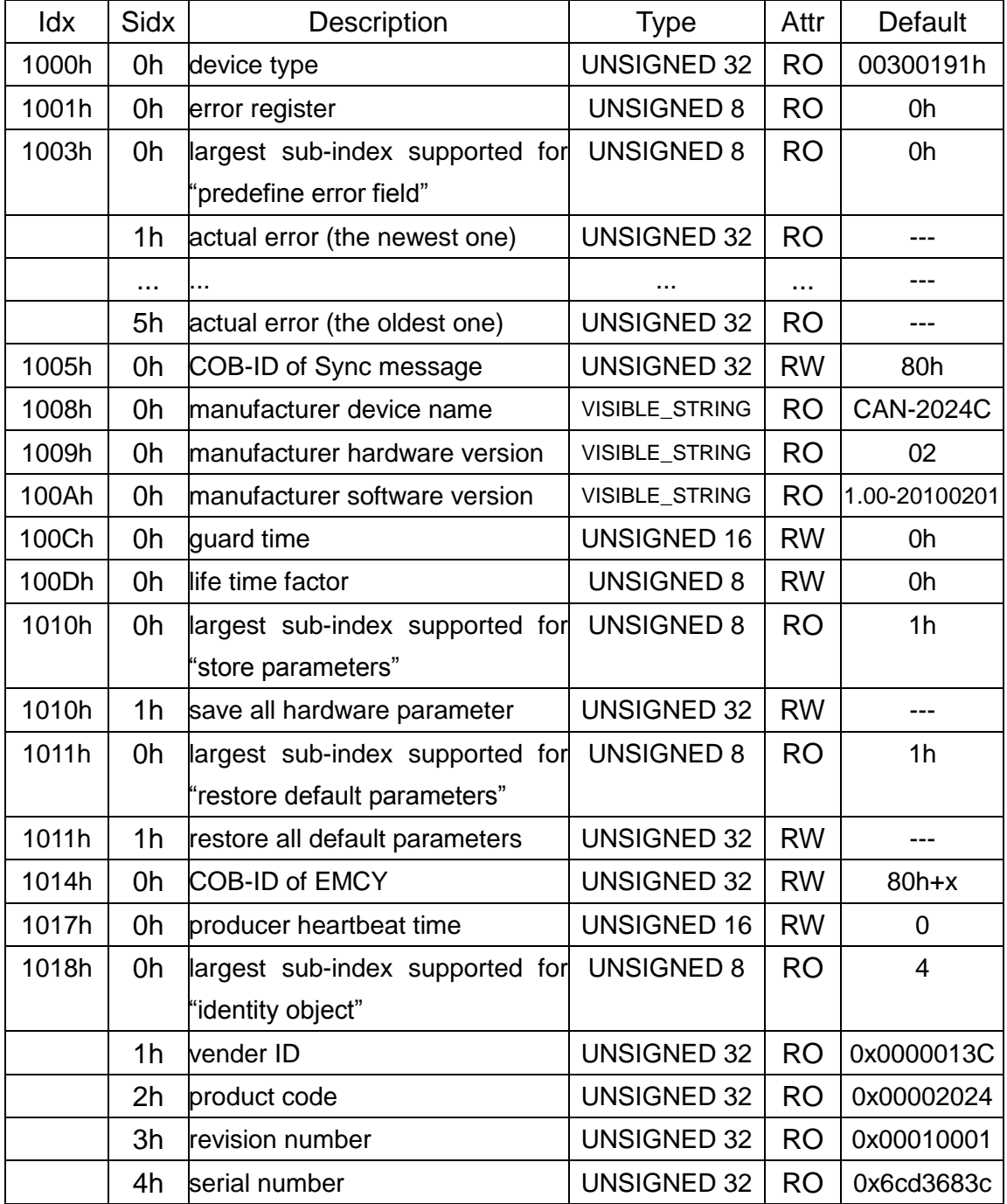

#### **Table 3-1**

#### **Note: x is Node-ID of the module**

#### **SDO Communication Entries**

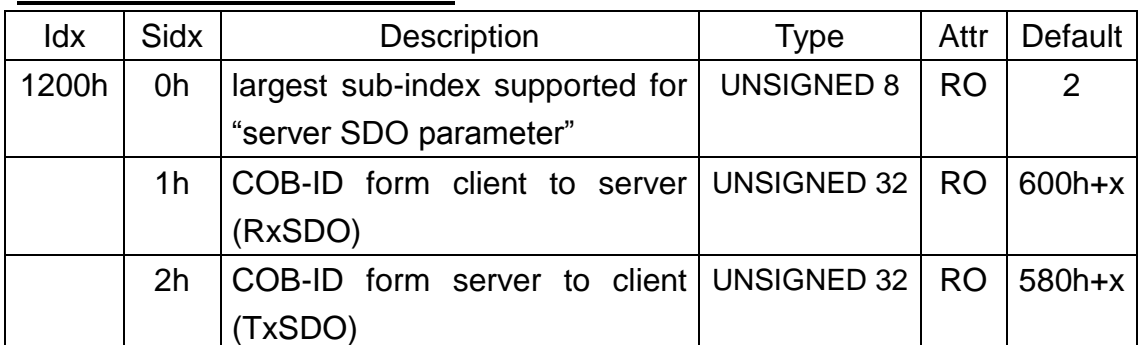

#### **Table 3-2**

#### **Note: x is Node-ID of the module**

#### **RxPDO Communication Entry**

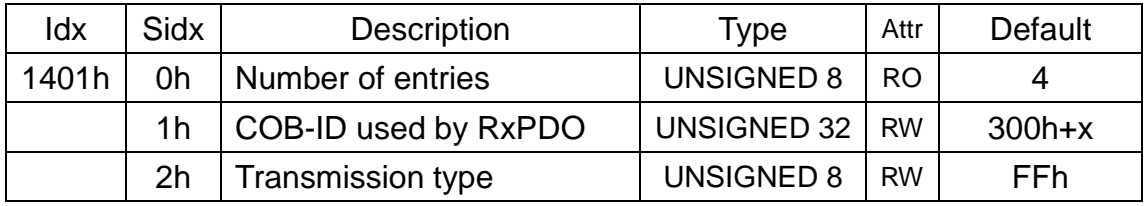

#### **Table 3-3**

#### **Note: x is Node-ID of the module**

#### **RxPDO Mapping Communication Entry**

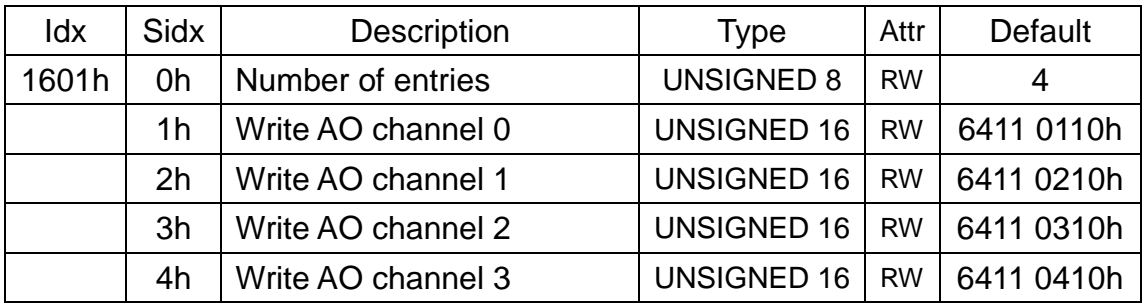

**Table 3-4**

#### **Analogue Output Function**

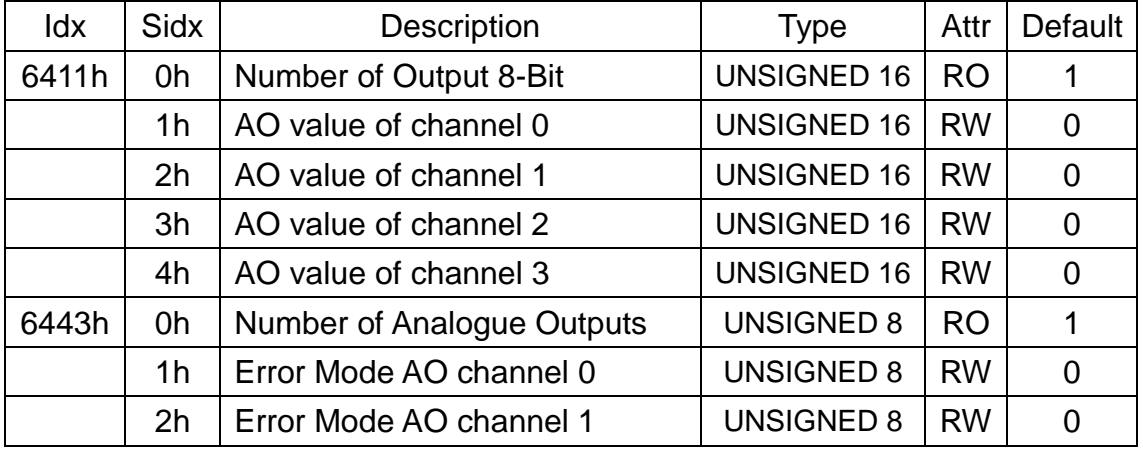

CAN-2024C user's manual (Revision 1.10, Mar/02/2016) ------ 12

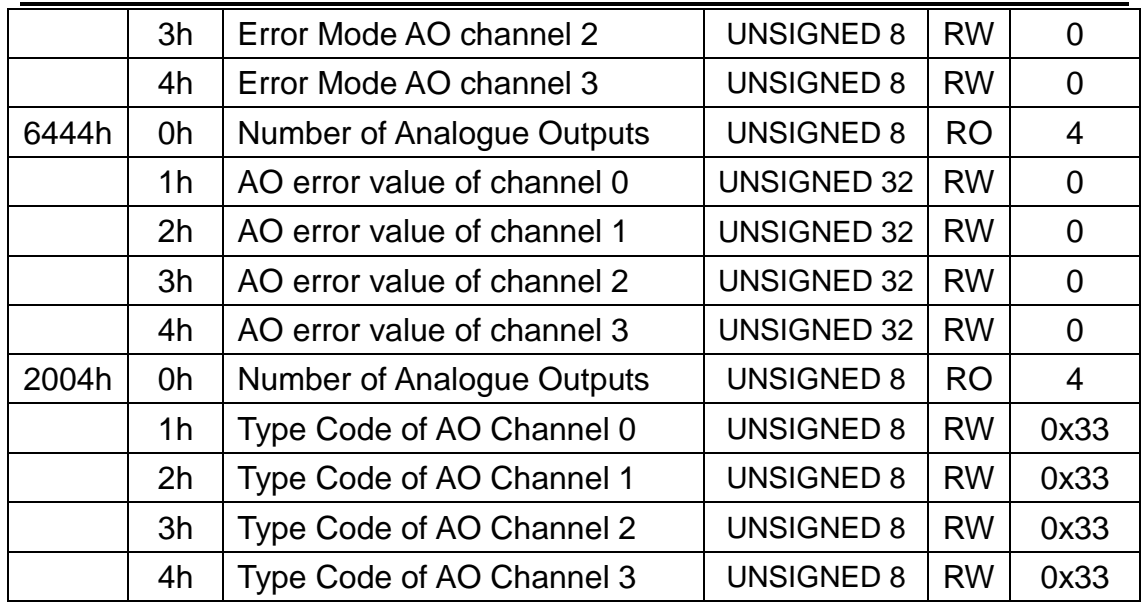

#### **Table 3-8**

This object 0x2004 controls the output type of the CAN-2024C. There are six kinds of output ranges for choices. These ranges and corresponding values are listed below.

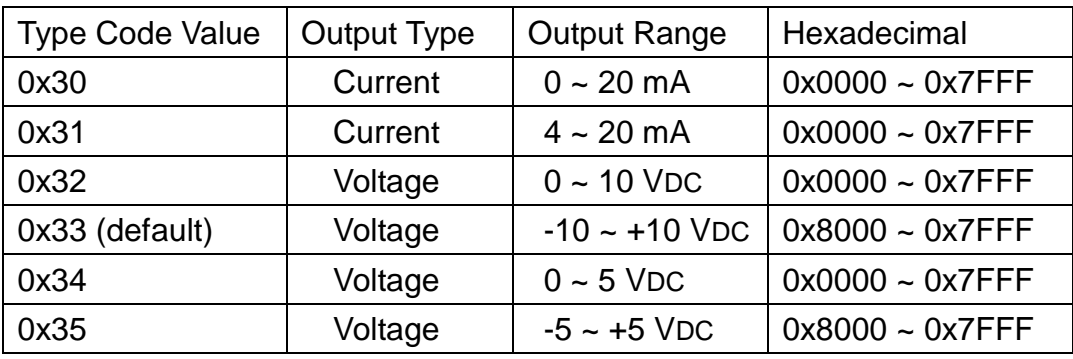

.

# <span id="page-13-0"></span>**3.2 Store and Restore Object**

Users can write the value 0x65766173 to the object index 0x1010 with subindex 1 to save application setting, or write the value 0x64616F6C to object index 0x1011 with subindex 1 to load the factory default. The following table lists the relative objects which will be stored or restored after writing these two objects. The factory default for these objects is also shown.

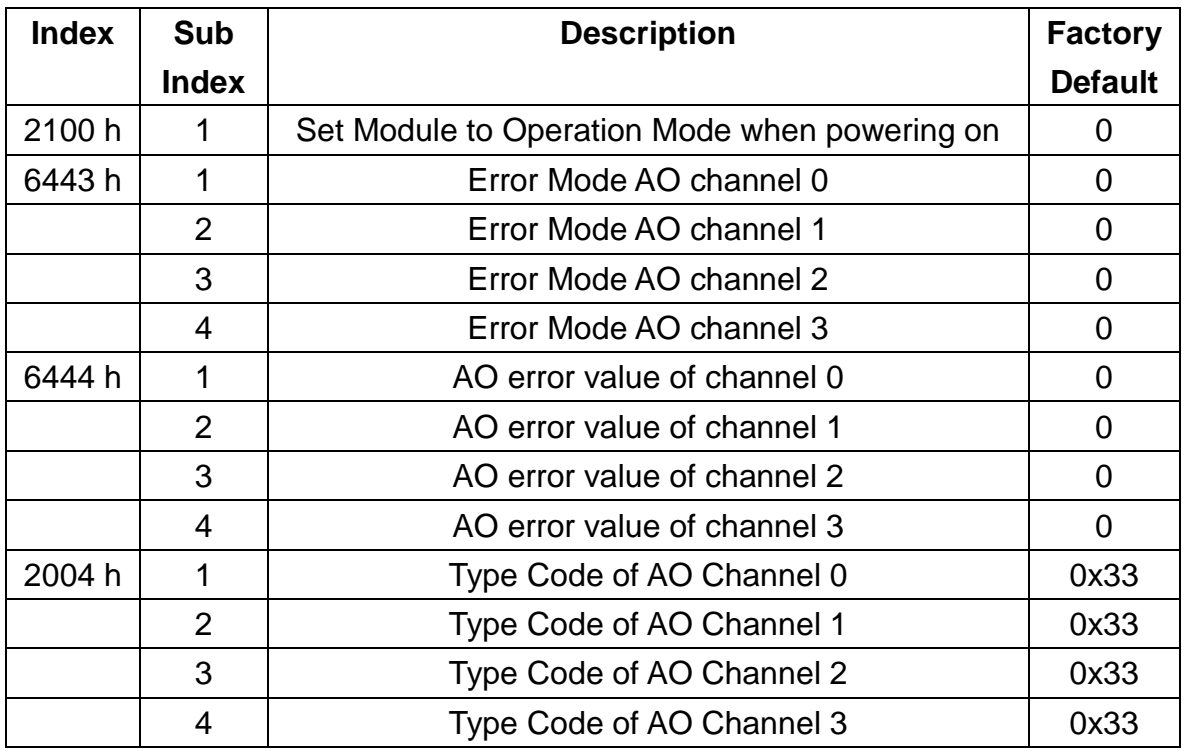

# <span id="page-14-0"></span>**3.3 Application Object**

#### **Analogue Output module (0x6411)**

User can use the object index 0x6411 with subindex 1 to read a group of 16-bit information. For example, if the node ID of the CAN-2024C is 1, the commands are listed as below:

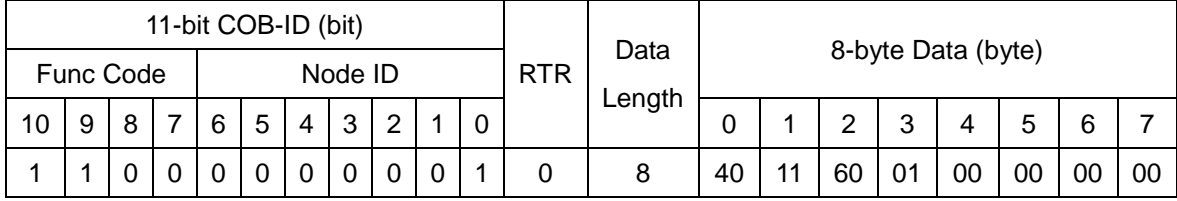

**SDO client**

**SDO server (CAN-2024C)**

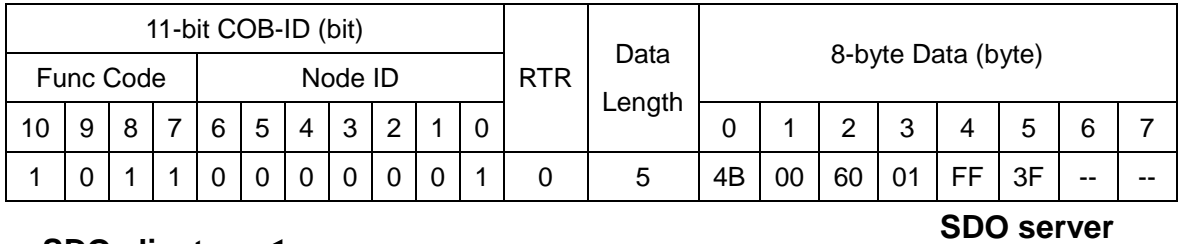

**SDO client**

**(CAN-2024C)**

Read the object index 0x6411 with subindex 1, and the value 0x3FFF of the AO channel 0 will be responded by CAN-2024C module.

User can use the object index 0x6411 with subindex 1 to write output value (Hex format) into CAN-2024C module. The commands are as follows.

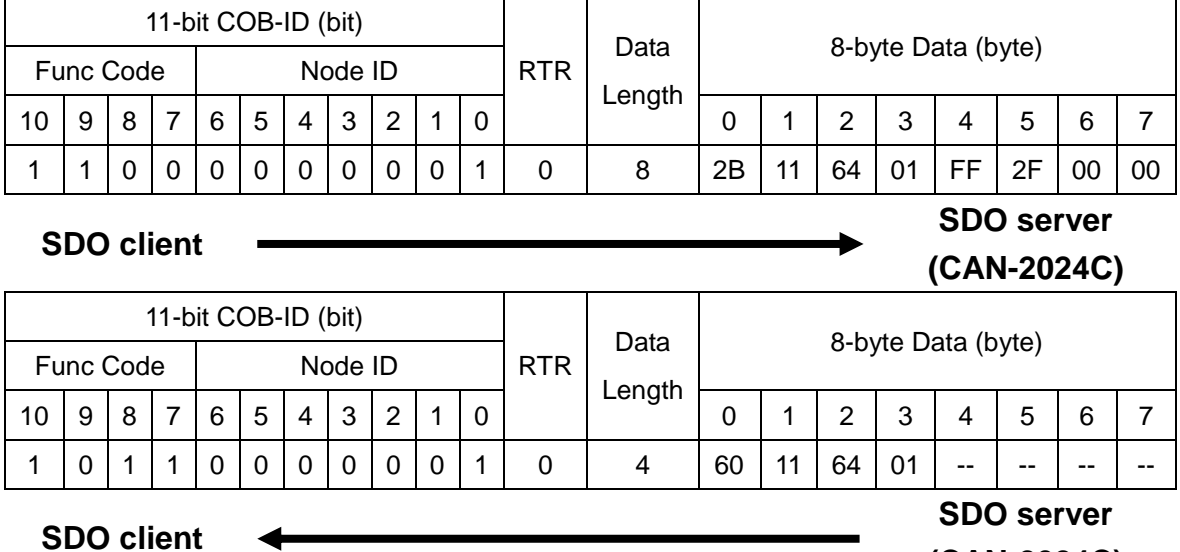

#### **(CAN-2024C)**

Write the 0x2FFF value into the object index 0x6411 with subindex 1 of CAN-2024C, and the AO channel 0 will output the 5V if you select the 0~10 V output range.

#### **Analogue Output Error Mode (0x6443)**

This object defines whether an output is set to a pre-defined error value (see 6444h object) in case of an internal device failure or a 'Stop remote node' indication.

 $0 =$  actual value rest.

 $1$  = reverts to error value integer (6444h).

others= reserved.

For example, if the node ID of the CAN-2024C is 1, the commands are as follows:

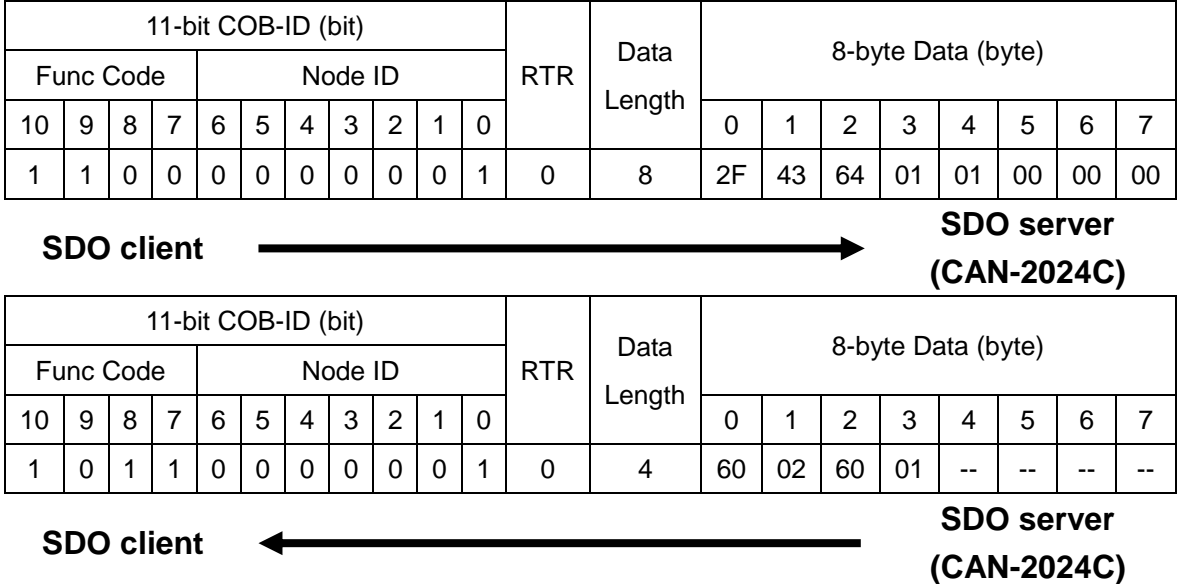

Write object index 0x6443 with subindex 1 to subindex 4, which can set each channel for actual value rest mode or reverts to error value integer mode.

#### **Analogue Output Error Value Interger (0x6444)**

On condition that the corresponding Error Mode is active, device failures will set the outputs to the value configured by this object (index  $= 0x6444$ ).

For example, if the node ID of CAN-2024C is 1, the commands are shown below:

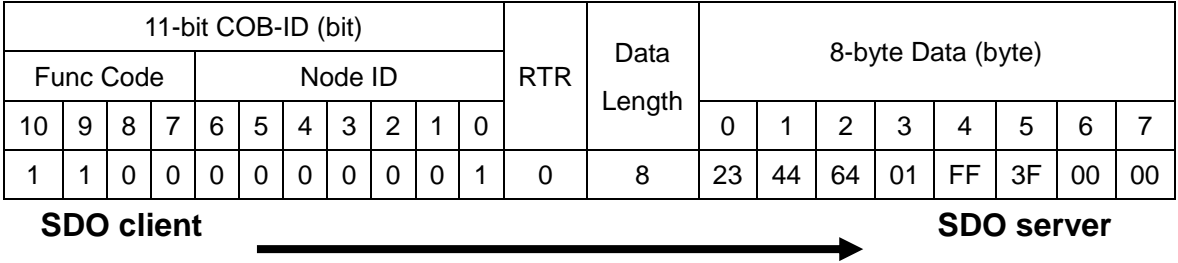

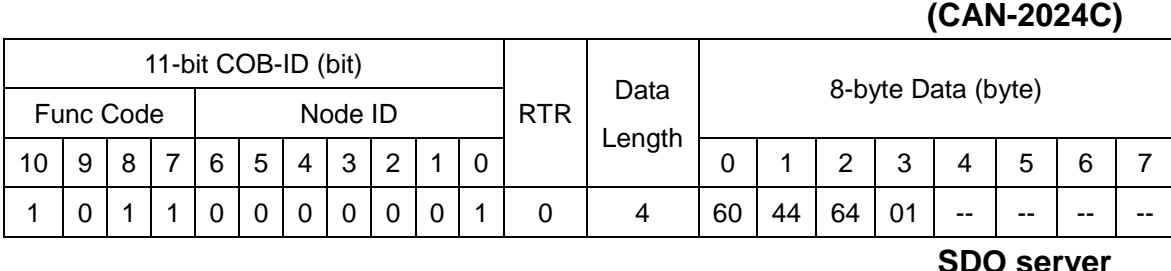

#### **SDO client**

# **(CAN-2024C)**

Write the output value 0x3FFF into the object index 0x6444 with subindex 1. The CAN-2024C responds that it is successful.

### **Type Code for CAN-2024C Module (index = 0x2004)**

 Setting the type code will decide the output ranges of the CAN-2024C. If the node ID of the CAN-2024C is 1, the commands are listed as below:

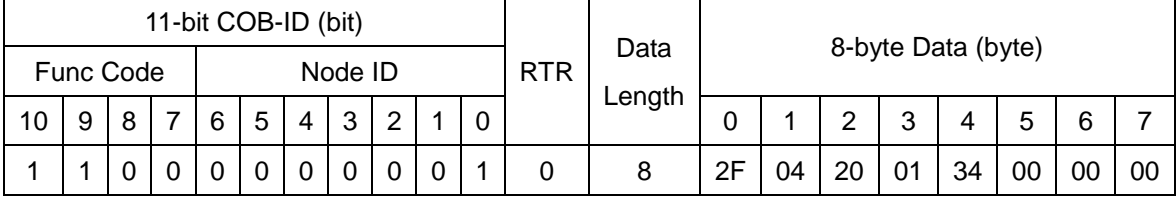

#### **SDO client**

**SDO server (CAN-2024C)**

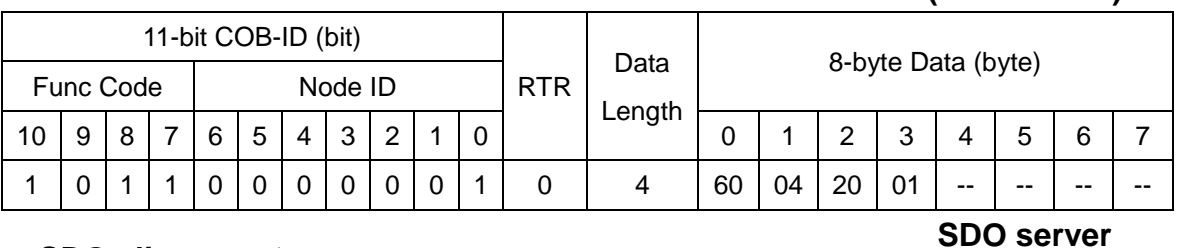

#### **SDO client**

### **(CAN-2024C)**

Write the type code value 0x34 into the object with index 0x2004 and subindex 1. The CAN-2024C responds that it is successful.

#### **Error Mode and Error Value (0x6443, 0x6444)**

The object 0x6443 and 0x6444 are used to control the safe value when the CAN-2024C is into stop mode or some error happens, such as node guarding failure, it will check the value of the object 0x6443. If some bits of the subindex 1 of this object are set to 1, the corresponding AO channels will output the error mode output values which are described in the corresponding subindex of the object 0x6444. For example, if set the value 1 into the object of 0x6443 with subindex 1 and a value 0x3FFF into the object 0x6444 with subindex 1 respectively, when some error event occurs, only the channel 0 will output the error mode output value 0x3FFF because the index 0x6443 with subindex 1 is set to 1. The others channels keeps the status as the error event

#### is not happened.

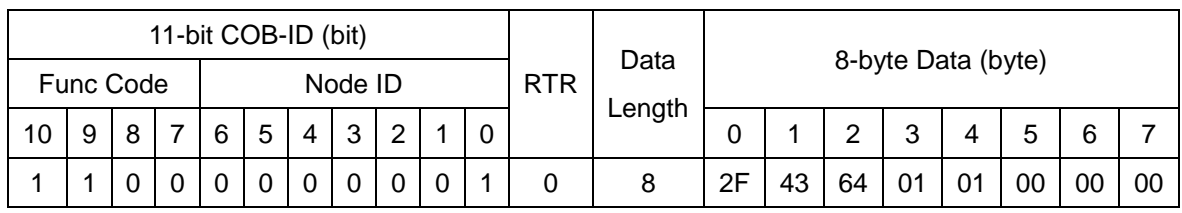

**SDO client**

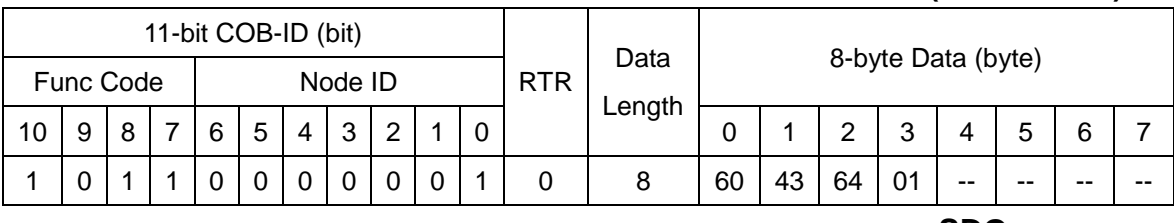

#### **SDO client**

**SDO server**

**SDO server (CAN-2024C)**

**(CAN-2024C)**

Write object index 0x6443 and subindex 1 to 0x01 means that setting the error mode to 0x01 for enabling the error mode output of channel 0.

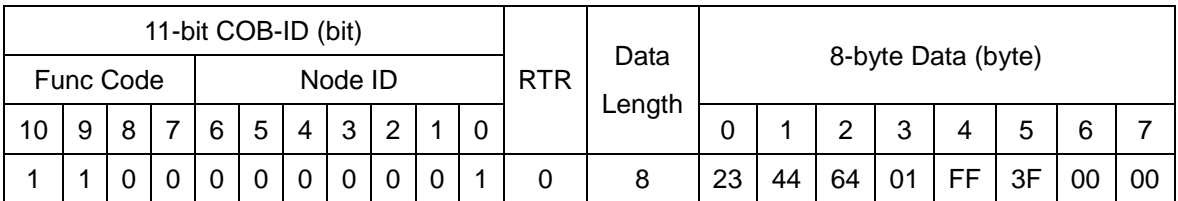

**SDO client**

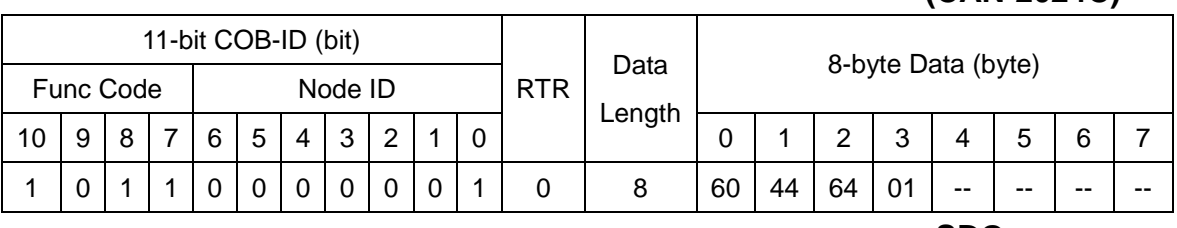

#### **SDO client**

#### **SDO server (CAN-2024C)**

**SDO server (CAN-2024C)**

Write object index 0x6444 and subindex 1 to 0x3FFF means that setting the error value to 0x3FFF for activating the error mode output value of channel 0. If the error event occurs, the module will output the safe value 0x3FFF corresponding the object 0x6443 and 0x6444.

#### **Set Module to Operation Mode when powering on (0x2100)**

This object 0x2100 with subindex 1 defines if the module will enter operation mode automatically when powering on.

For example, if the node id of CAN-2024C is 1, the commands are as below:

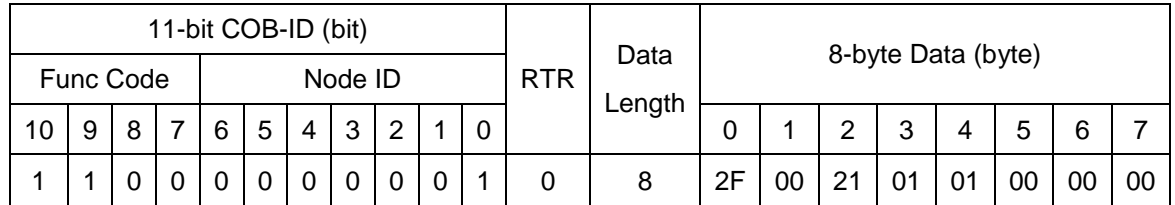

**SDO client**

**SDO server (CAN-2024C)**

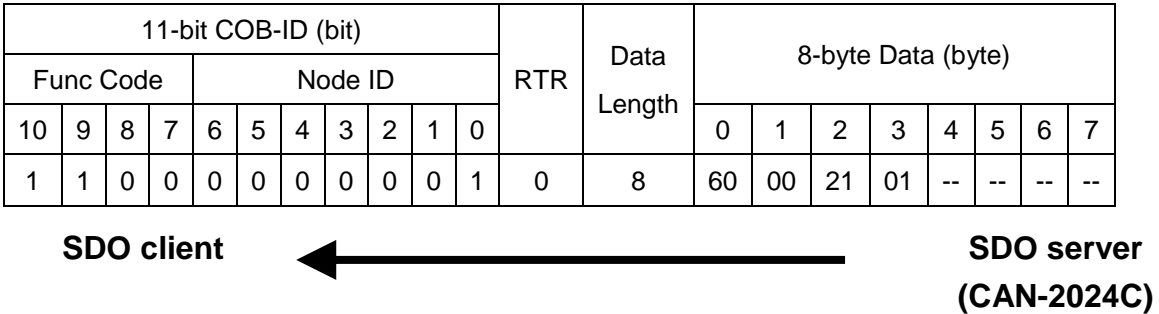

Write object index 0x2100 with subindex 1 to 0x01 then store the setting as below. Module will enter operation mode when powering on.

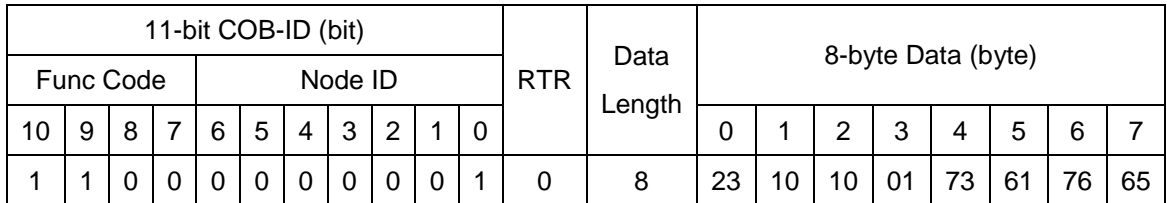

**SDO client**

**SDO server (CAN-2024C)**

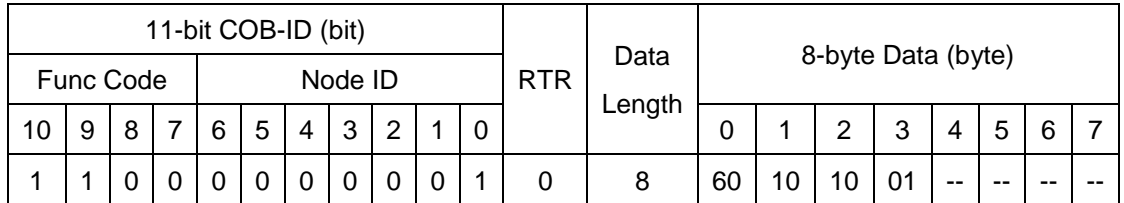

**SDO client**

**SDO server (CAN-2024C)**

# <span id="page-19-0"></span>**3.4 Default PDO Mapping**

RxPDO mapping list:

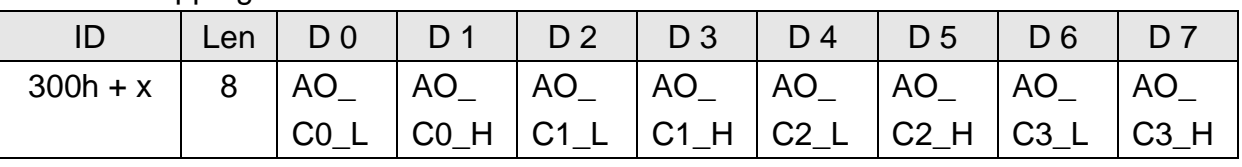

**Table 3-9 Default RxPDO list**

**Note: x is Node-ID of the module**

**Note: AO is Analogue Output**

**Note: C0, C1, C2 and C3 is channel 0, channel 1, channel 2 and channel 3.**

**Note: The 'L' indicates low byte and 'H' indicates high byte.**